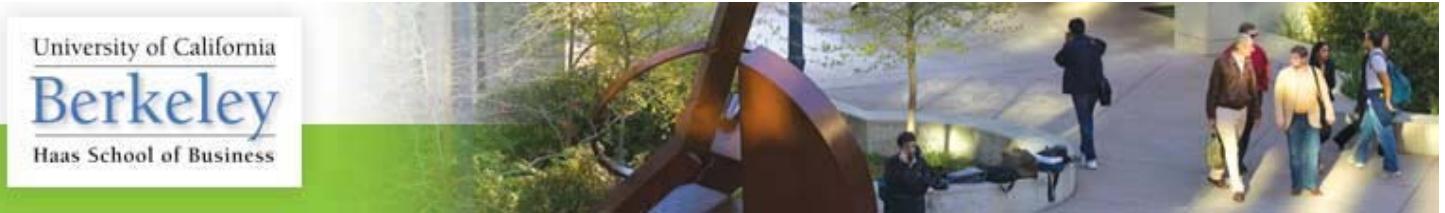

**Enterprise Computing & Service Management** 

## **How do I Map a Network Share/Drive on a Mac?**

Before you start you will need to have the name of the server and the name of the share to which you would like to connect. For a list of common Haas shares that you can map, see the end of this document.

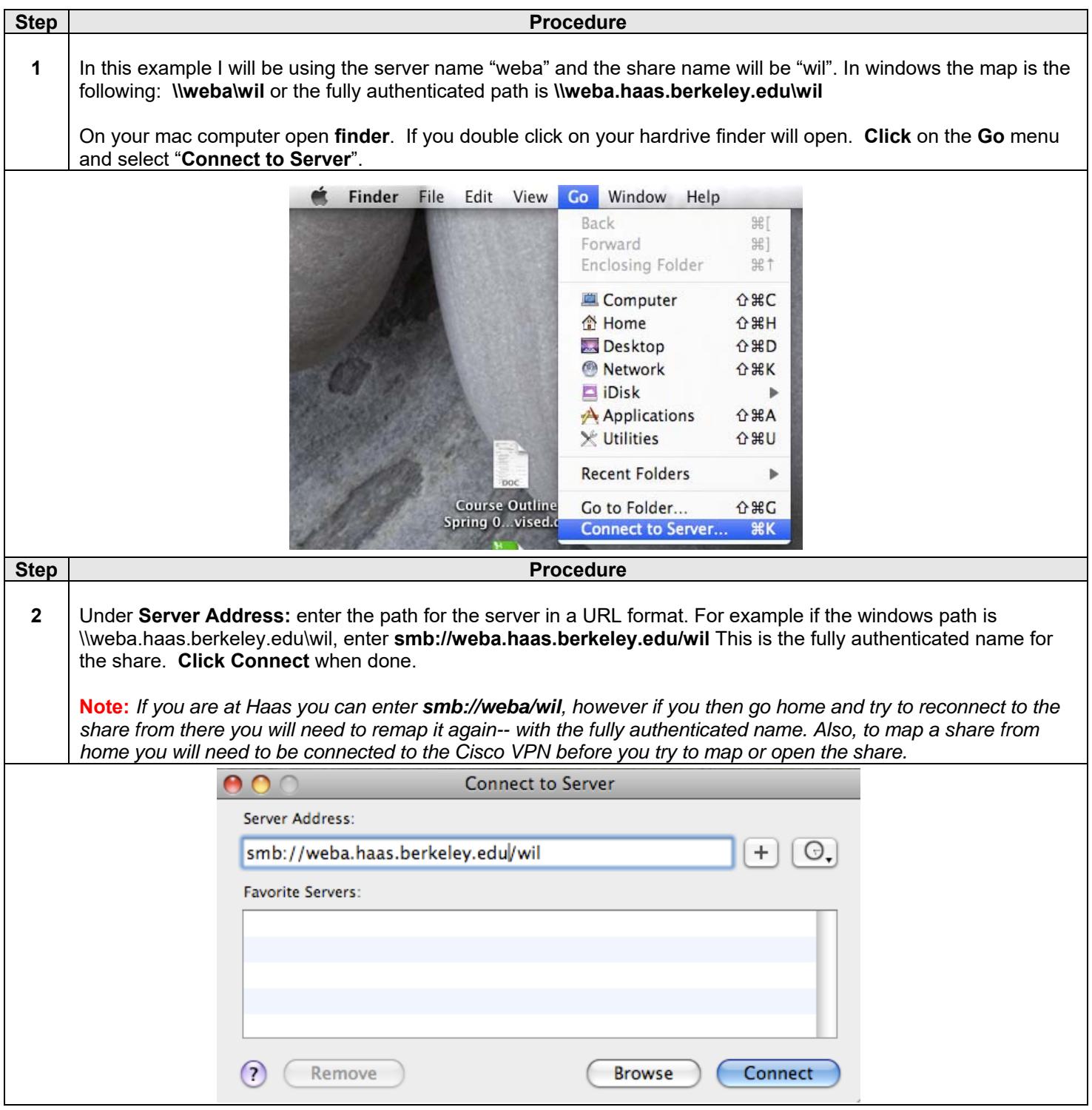

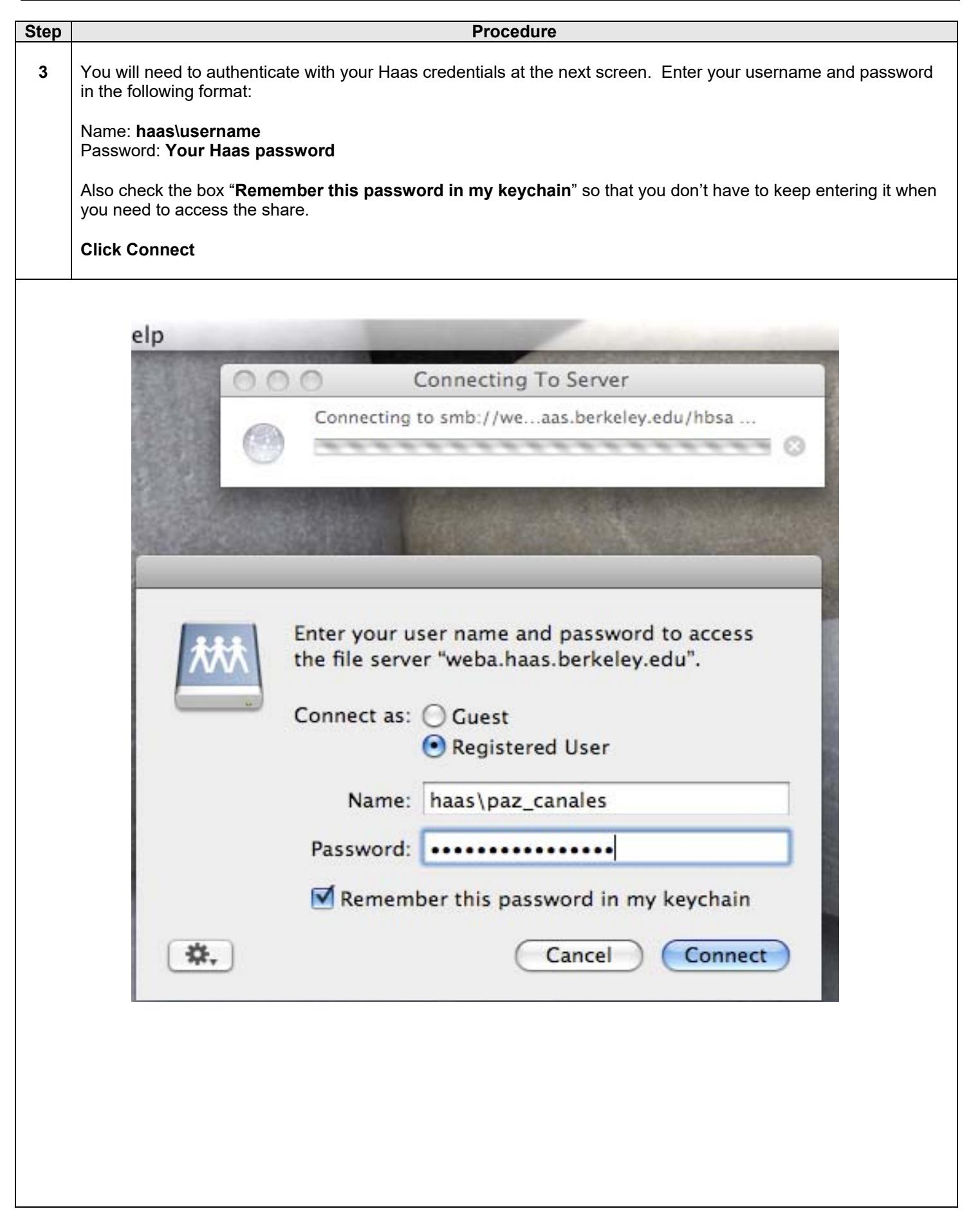

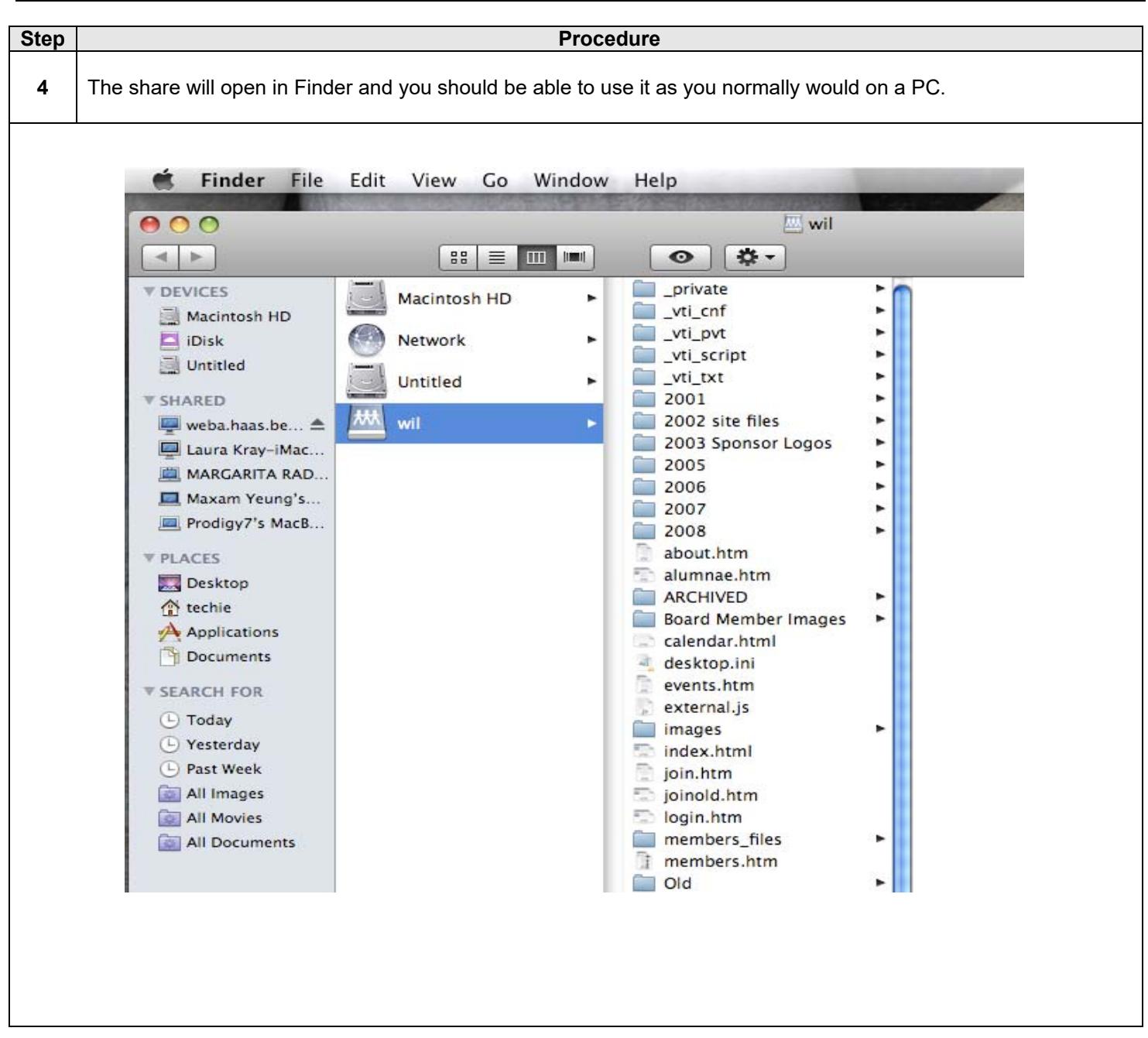

To map your ….

H Drive:

- Students: **smb://hcs-data2.haas.berkeley.edu/username\$**
- Staff & Faculty: **smb://hcs-data.haas.berkeley.edu/username\$**

P drive: **smb://hcs-data.haas.berkeley.edu/public** 

I drive: **smb://faculty.haas.berkeley.edu/username\$**